# CHAPITRE 3 Système D'exploitation et Réseaux

# *Partie A***: Système d'Exploitation**

### *I. Introduction:*

Un système informatique est compose essentiellement de deux partie: Partie **matérielle** (Hardware) et partie **logiciel** (Software).

Parmi les composants essentiels de la partie software, on cite le Système d'Exploitation.

### *II. Définition et Rôle:*

### **1- Définition d'un système d'exploitation:**

 Un Système d'exploitation est un ensemble de …………………….. qui permettent le transfère et la circulation des données entre les différents composants de l'ordinateur. Donc sans Système d'exploitation l'ordinateur serait inutile.

#### **2**- **Rôles** :

Un système d 'exploitation joue le rôle d' intermédiaire entre l homme et la machine.

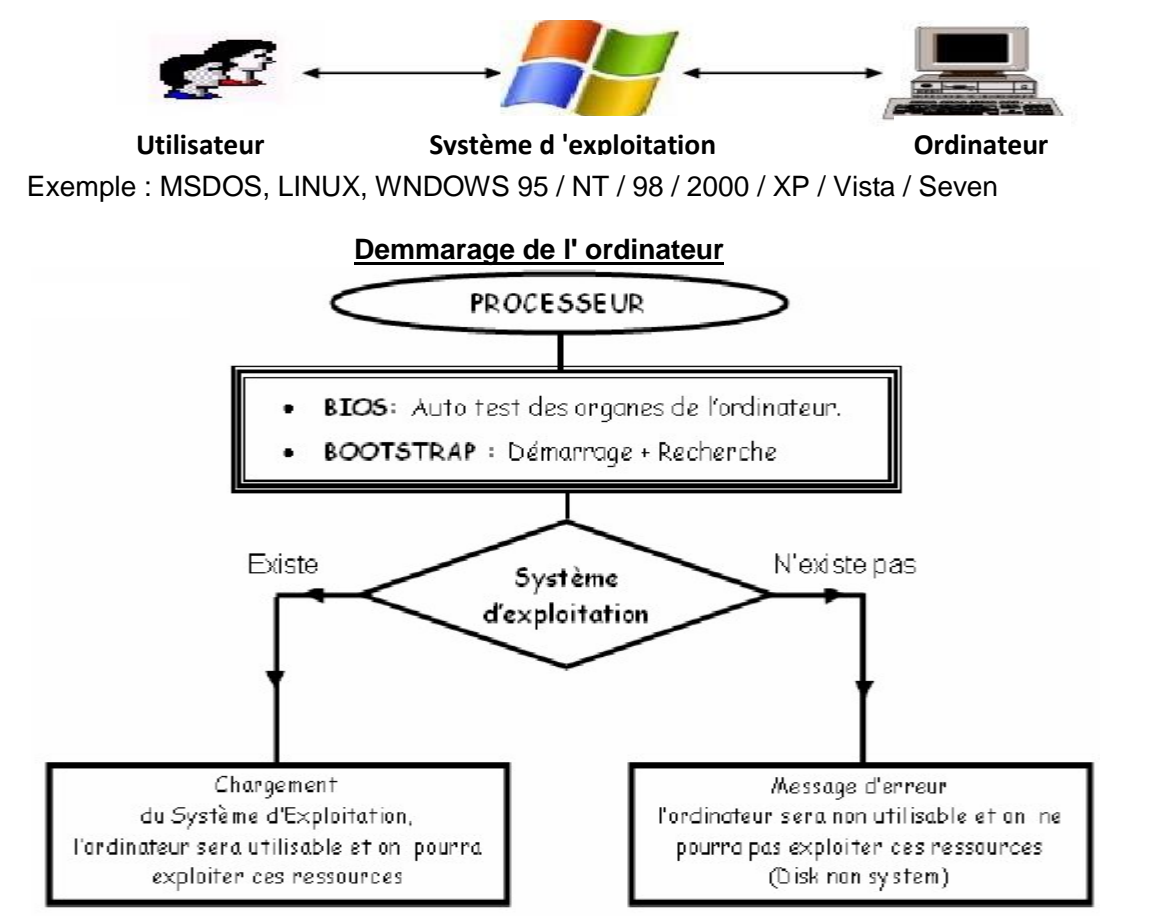

### *III. Principales fonctions:*

Les principales fonctions d'un système d'exploitation sont :

- **La gestion des entrées/sorties :** Le SE permet de contrôler l'accès des programmes aux ressources matérielles par l'intermédiaire des pilotes appelés également gestionnaires de périphériques ou gestionnaire d'entée/sortie.
- **La gestion des fichiers :** Le SE permet de gérer l'opération de lecture et écriture, crier, copier, déplacer, renommer, rechercher des fichiers.
- **La gestion de la mémoire vive :** Le SE permet la gestion de l'espace mémoire alloué (réservé) à chaque application.
- **La gestion du processeur :** Le SE permet de gérer l'allocation du processeur entre les différents programmes.

### *IV. Notions de fichiers et de répertoires:*   **1- Les fichiers:**

 **Définition** : un fichier est un ensemble de données de même nature codées et stockées sur un support de sauvegarde tel qu'une disquette, un CD ou un disque dur. Il est identifié par un **nom** et une **extension**( pour connaître son type composée généralement de trois lettres). **Texte Image Son Video**

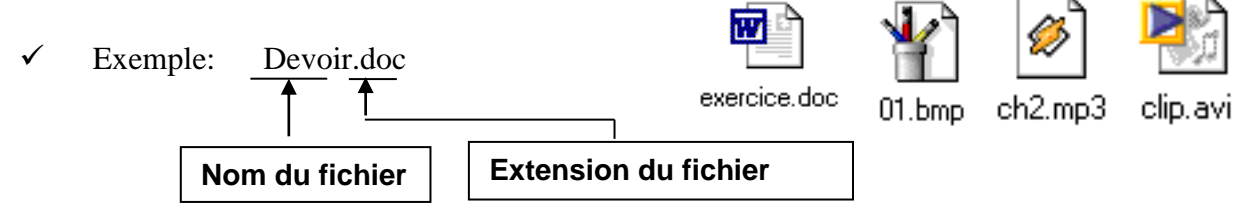

**Remarque:** On distingues plusieurs extensions qui varient suivant le Type de fichiers

Exemple: Document **Word** possède une extension **.doc** (voir livre page 47).

### **2- Les Répertoires (Dossiers):**

 **a)Définition :** un dossier est un objet informatique pouvant contenir des fichiers et/ou des répertoire pour organiser notre disque.

 **b) L**'**arborescence**: Les répertoires peuvent être organisées sous forme d 'arborescence.

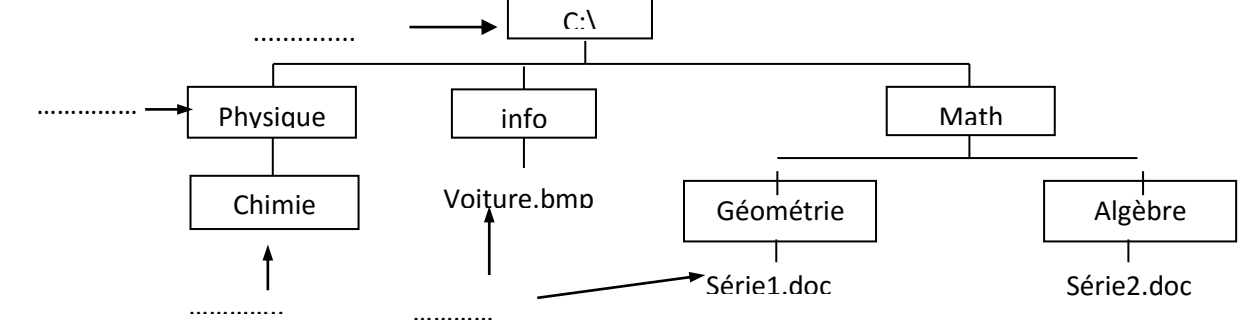

### **Spécification d'un fichier :**

Un fichier est identifié de façon ………………….. par :

- **Unité** : peut être (a :), (b :) disquette **ou** (c :), (d :),… disque dur **ou** (e :), (f :), ……CD-ROM
- **Chemin d'accès** : acheminement à suivre à travers une structure arborescente
- **Nom** : c'est le nom du fichier
- **Extension** : désigne le type de ce fichier

**Exemple** : C:\Math\Geometrie\Serie1.doc  $|$ Unité  $|$  Chemin d'accès  $\sum_{n=1}^{\infty}$ Nom  $\sum_{n=1}^{\infty}$ Extension

## ……...**:\**.............................**\**..........**.**.................

*V- Apprentissage des fonctions de base d'un Système d'exploitation:* 

 **1-Le Bureau :** le bureau contient généralement des **icônes** (image qui représente un programme, un lecteur de disque, un fichier, un dossier ou tout autre élément) raccourcis vers des programmes et des documents. (voir livre page 49, 50, 51, 52, 53).

### **2- Les programmes**:

 Lancement d'un programme: Pour démarrer ou lancer un programme on doit suivre les étapes suivantes: Cliquer sur le bouton **Demarer**, pointer sur **Programmes**, puis cliquer sur le programme désire

Remarque:On peut lancer le programme désire directement a partir de son **icône** localiser sur le **Bureau**.

.Quitter un programme: Pour quitter un programme on doit cliquer sur **Quitter** du menu **Fichier** ou bien utiliser la bouton **Fermer** de la fenêtre du programme.

### **3- Manipulation des dossiers et des fichiers:**

### **a)Créer un dossier :**

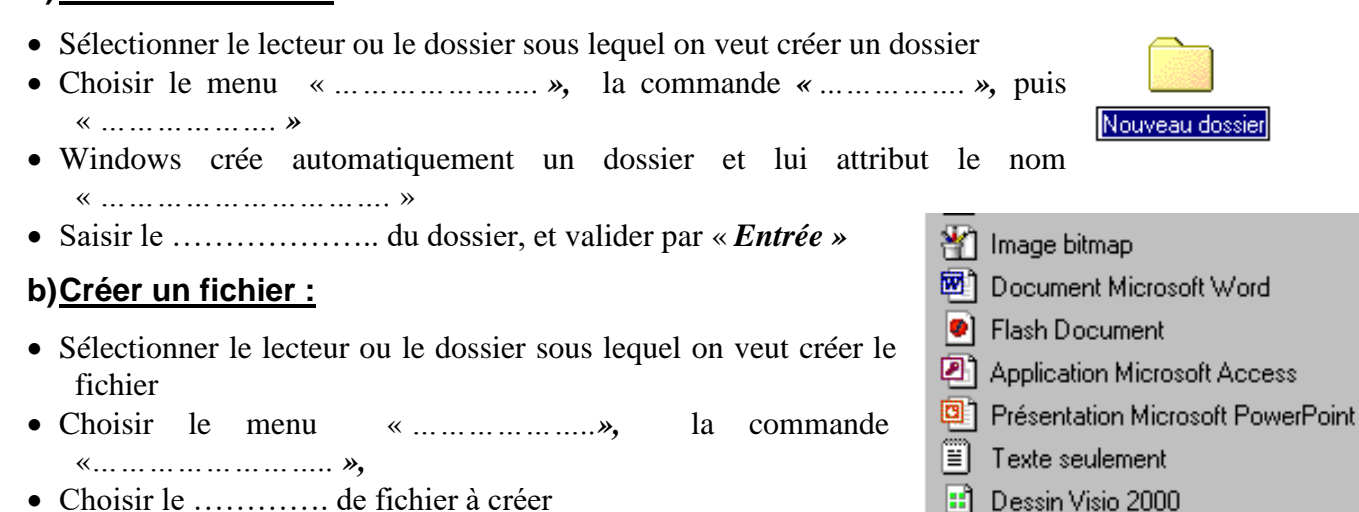

- Windows crée automatiquement un fichier et lui attribut un nom par défaut.
- Saisir le ………………….. du fichier, et valider par « *Entrée »*

**※ Feuille de calcul Microsoft Excel** 

#### *Chapitre 3: Système d'exploitation et Réseaux Niveau:2TI & 3techniques*

### **c)Renommer un dossier ou un fichier :**

- Sélectionner le dossier (ou fichier) à renommer
- Choisir le menu « *…………………. »,* la commande *« …………………….. »*
- Saisir le nouveau nom, et valider par « *Entrée »*.

### **d)Copier un dossier ou un fichier :**

- Sélectionner le dossier (ou le fichier) à copier
- Choisir le menu « *…………………….. »,* la commande *« ……………….. »*
- Sélectionner le dossier sur lequel on veut insérer le dossier (ou le fichier) copié
- Choisir le menu « *………………… »,* la commande « *…………………. »*

### **e)Déplacer un dossier ou un fichier :**

- Sélectionner le dossier (ou fichier) à déplacer
- Choisir le menu « *………………… »,* la commande *« ……………… »*
- Sélectionner le dossier dans lequel on veut déplacer le dossier (ou le fichier)
- Choisir le menu « *…………………. »,* la commande « *……………… »*
- **f) Supprimer un dossier ou un fichier :**
- Sélectionner le dossier (ou le fichier) à supprimer
- Choisir le menu « *……………… »,* la commande « *………………….. »*
- Une boîte de dialogue s'affiche, valider par « *oui* »

### **g)Recherche des fichiers ou des répertoires:**

- Ouvrir le menu « **démarrer** », pointez sur **« Rechercher »**, puis cliquez sur **« Tous les fichiers et tous les dossiers ».**
- Dans la zone « **Une partie ou l'ensemble du nom de fichier** », tapez tout ou une partie du **nom** du fichier ou du dossier que vous voulez trouver.
- Dans la zone **« Rechercher dans** », cliquez sur le lecteur ou le réseau que lequel vous souhaitez effectuer la recherche( C:, D:, Mes documents...).
- Cliquez sur **« Rechercher ».**

#### Remarque:

- L'astérisque (**\***) : remplace ensemble de caractères. Exemple: **\*.ppt**  cette recherche va retourner tout les présentations **power point** se trouvant sur le lecteur.
- Le point d'interrogation ( **?**) : remplace un seul caractère. Exemple: **DC?**

cette recherche va retourner toutes les fichiers nommées DC avec un autre caractère. (DC1,DC2...)

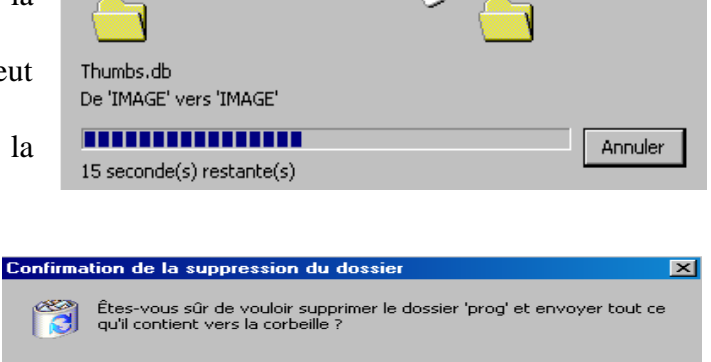

Oui

Non

Déplacement en cours...

Ιx

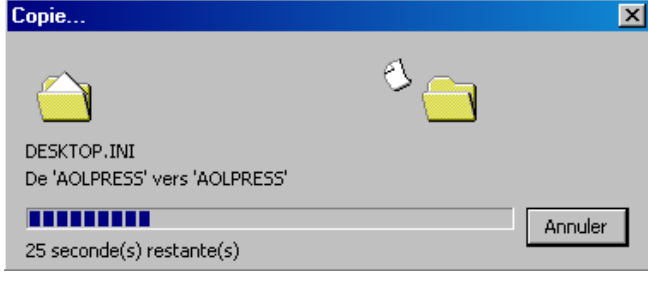